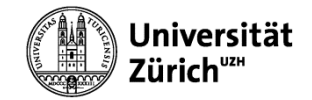

# **WINDOWS 10**

# Modul 3 - Backup unter Windows

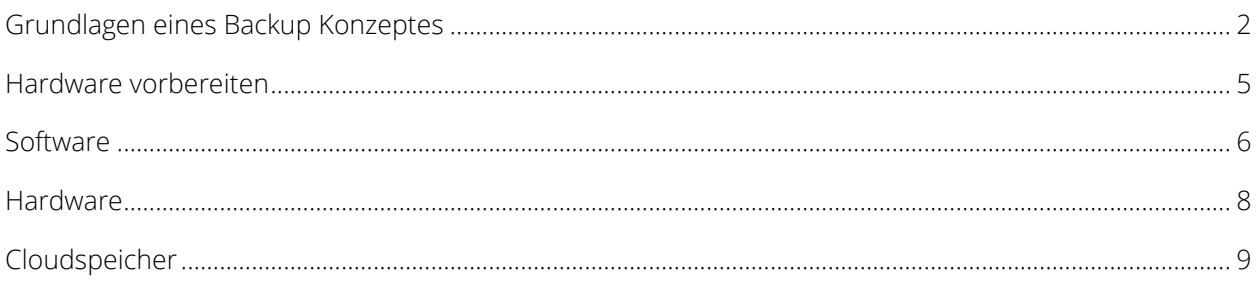

# Grundlagen eines Backup Konzeptes

### <span id="page-1-0"></span>Was? Wann? Wo? Wie?

Die Bedürfnisabklärung ist die Voraussetzung für ein erfolgreiches Backup Konzept.

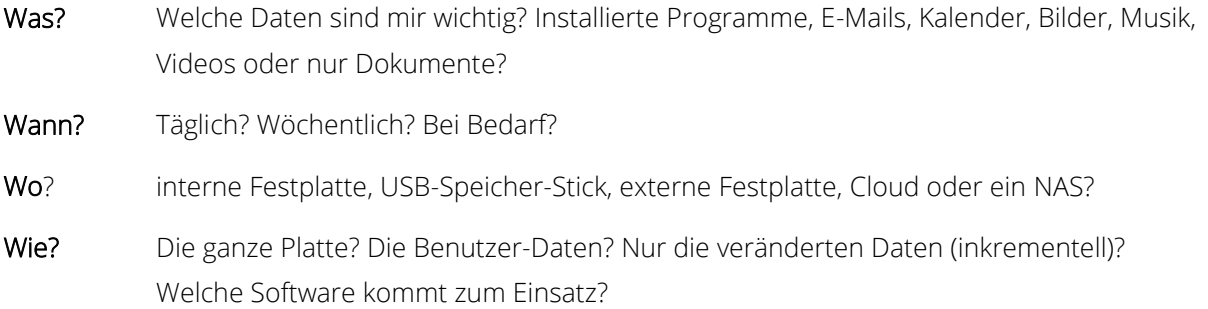

### Eine mögliche Backupstrategie

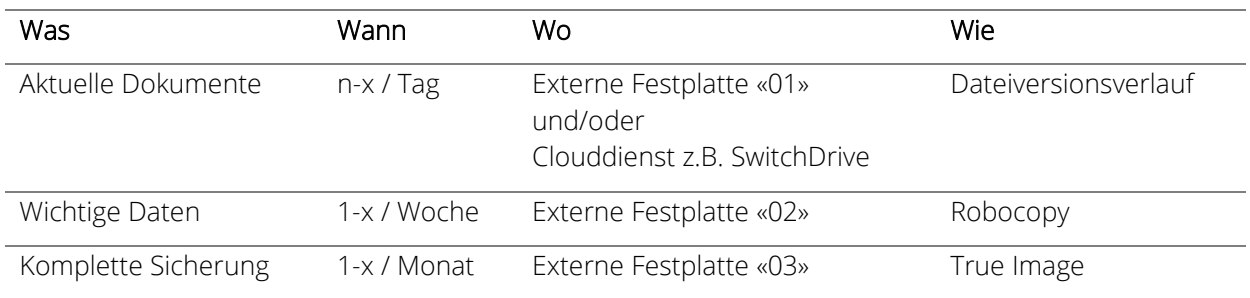

# Backup oder Synchronisation

#### Backup

Daten werden in ein Backuparchiv geschrieben. Für die Wiederherstellung muss das entsprechende Backup/Restore-Programm verwendet werden.

Es existieren mehrere Versionen einer Datei.

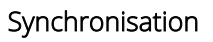

Daten werden auf einen anderen Datenträger gespiegelt und erhalten somit die gleiche Datenstruktur (Ordner, Unterordner). Der Datenträger kann an einem anderen Gerät ohne Hilfsmittel ausgelesen werden.

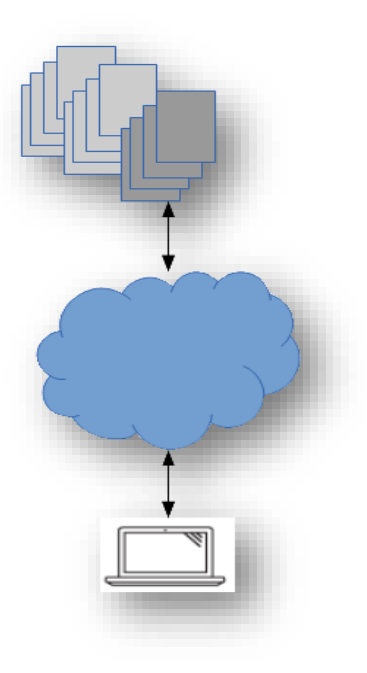

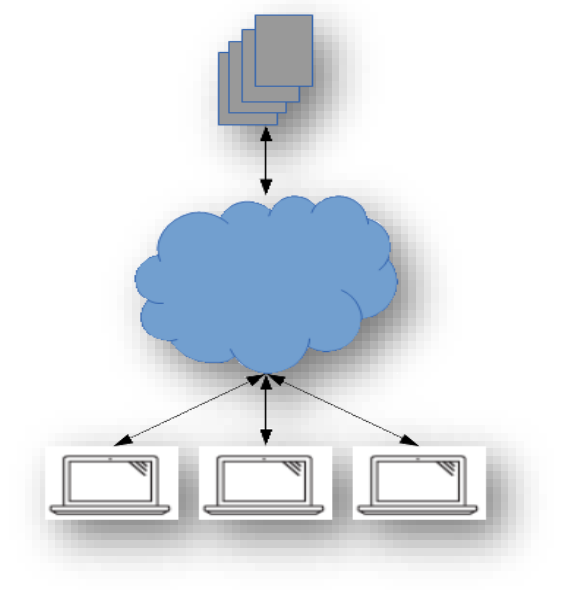

## Backup Checkliste

#### 1. Entrümpele den Rechner

Lösche nicht mehr benötigte Programme und Daten. Die «*Datenträgerbereinigung*» löscht z.B. Log- und temporären Dateien.

#### 2. Trenne nach Möglichkeit Programme und Daten

Temporäre Dateien, z.B. für den Videoschnitt, müssen nicht aufs Backup.

#### 3. Tu es regelmässig

Das Backup lässt sich automatisieren.

#### 4. Hürden abbauen

Die Hard- und Software für das Backup, muss einfach zu bedienen sein.

#### 5. Wiederherstellung des Backups regelmässig prüfen

Ist das Backup Medium noch lesbar? Befinden sich alle Daten auf dem Backup?

#### 6. Backups schützen

Auf den Datenschutz achten und die Backups evtl. verschlüsseln mit z.B. «BitLocker» oder «VeraCrypt»

#### 7. Backup fürs Backup

Das Backup-Medium kann beschädigt oder die Daten können versehentlich gelöscht werden.

#### 8. Backups räumlich getrennt aufbewahren

Bietet einen zusätzlichen Schutz bei Brand oder Diebstahl.

# Hardware vorbereiten

# <span id="page-4-0"></span>Externe Festplatten und USB-Sticks vorbereiten

### Dateisysteme

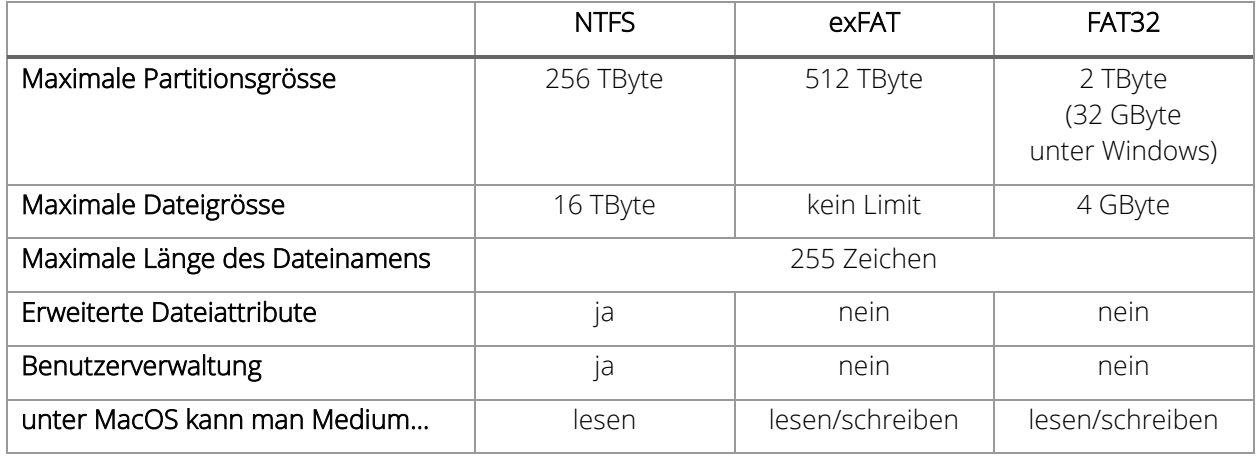

#### Formatieren / Partitionieren

Um alle Daten auf einem Datenträger zu löschen, kannst du das Medium formatieren.

In der Datenträgerverwaltung kann der Datenträger manipuliert werden, z.B. Volumes löschen/erstellen, Partitionen löschen/erstellen und Datenträger formatieren.

*Windows-Einstellungen > Festplattenpartitionen erstellen und formatieren*

#### *VORSICHT: ALLE DATEN WERDEN GELÖSCHT!*

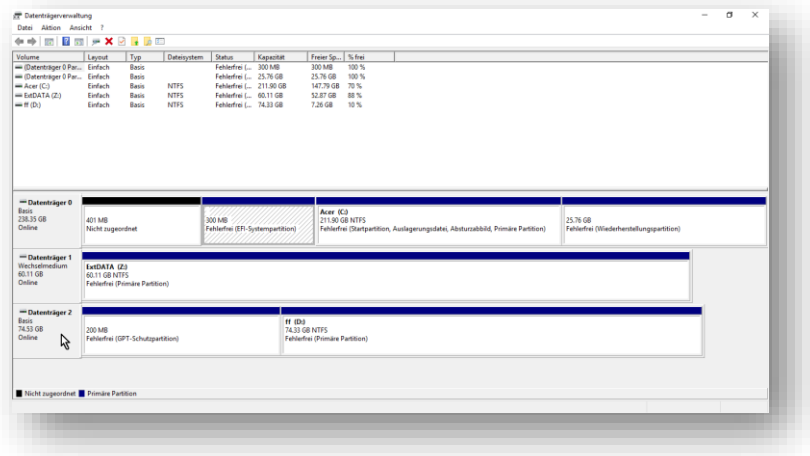

# **Software**

# <span id="page-5-0"></span>Backup: Dateiversionsverlauf

Diese Funktion sichert in festen Intervallen Versionen von geänderten Daten auf einen separaten Datenträger. Alle Dateien in Bibliotheken und auf dem Desktop werden gesichert.

### Einrichten

Sicherung einschalten > Laufwerk auswählen

Wann sollen die Versionen erstellt werden und wie lange werden die Kopien behalten?

#### *Windows-Einstellungen > Sicherungseinstellungen*

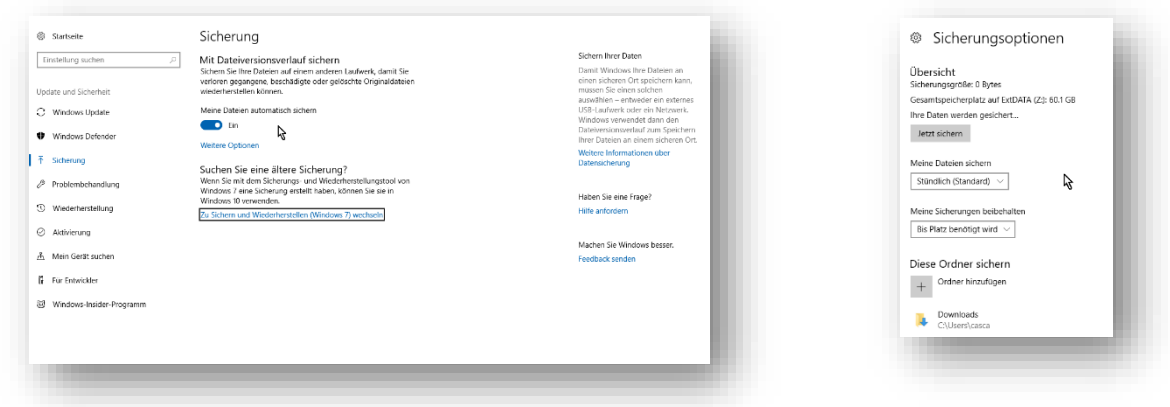

#### Daten wiederherstellen

Persönliche Dateien wiederherstellen:

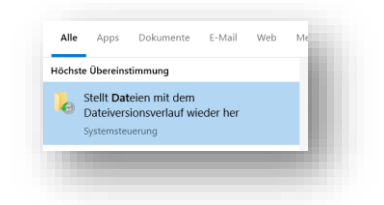

Alle Sicherungen werden aufgeführt. Hier kann für den Restore zur passenden Sicherung navigiert werden.

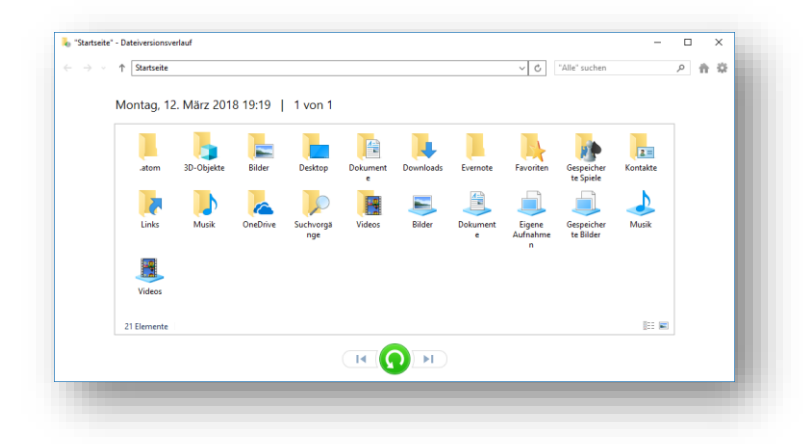

### Synchronisation - Robocopy

Das «Robust File Copy Utility» ist ein Befehlszeilen-Tool. Die «robocopy»-Befehle lassen sich in einer Batch Datei speichern (z.B. SyncData.bat) welche bei Bedarf aufgerufen werden kann.

### **Syntax**

#### robocopy QUELLE ZIEL PARAMETER

Einige Parameter:

- /? anzeige aller Parameter
- /MIR spiegeln, Daten im Ziel werden hinzugefügt oder gelöscht
- /V verbose Mode, die Ausgabe auf dem Bildschirm sind ausführlicher
- /TEE Ausgabe während der Verarbeitung erfolgt auch auf dem Bildschirm
- /XJ softlinks auf Dateien werden nicht berücksichtigt
- /R retry, Anzahl der Versuche um eine Datei zu kopieren
- /W wait, Wartezeit zwischen den Versuchen

#### Beispiel - Abgleich eines Verzeichnisses

Im Backup Verzeichnis wird nichts gelöscht nur verändert oder hinzugefügt. robocopy ″**C:\Von**″ ″**X:\Nach**″ /E /LOG:**SyncOrdner.log**

Exakter Abgleich des Benutzer Verzeichnisses MyKonto unter Windows 10 robocopy ″**C:\Users\MyKonto**″ ″**X:\Nach**″ /MIR /V /TEE /XJ /R:1 /W:1 /LOG:**SyncOrdner.log**

# Hardware

### <span id="page-7-0"></span>*Das Backupmedium sollte nicht immer am Computer angeschlossen sein. Somit haben z.B. Verschlüsselungstrojaner, keine Möglichkeit auch das Backup zu beschädigen.*

Backups können auf vielen Medien erstellt werden. Nicht jedes Medium eignet sich für jeden Einsatz. Die Lebensdauer der Backup Daten ist begrenzt durch die Lebensdauer des Datenträgers, die Verfügbarkeit der Hardware und die Verfügbarkeit der Software.

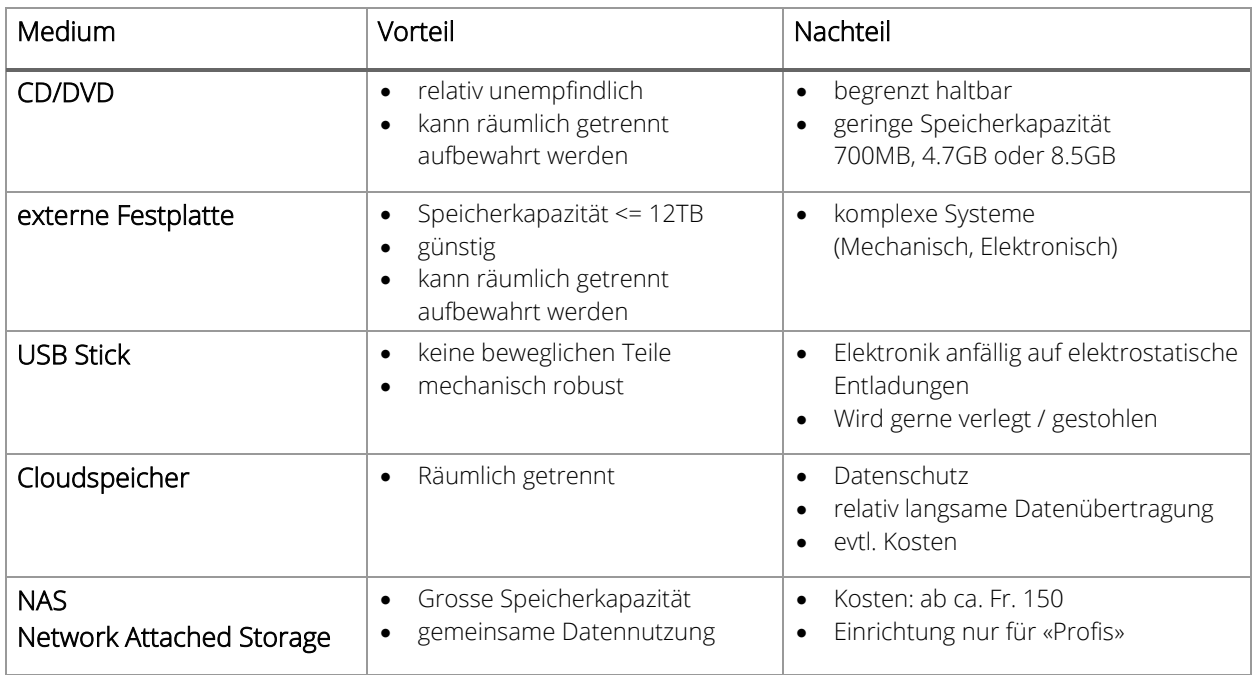

# Cloudspeicher

<span id="page-8-0"></span>Speicherplatz im Internet ist praktisch. Damit lassen sich bequem Backups erstellen, Dateien können mit anderen Personen geteilt werden, der Zugriff auf die Dateien ist von jedem Internetanschluss möglich und die meisten Anbieter speichern sogar mehrere Versionen einer Datei auf dem Server.

Auch diese Lösung hat ein paar Nachteile. Für die Synchronisation der Daten braucht man eine Internetverbindung, der Zugriff über das Internet ist langsam und falls der Anbieter seinen Dienst einstellt gehen meine Daten verloren.

#### SWITCHdrive – drive.switch.ch

100 GB kostenlosen Cloudspeicher für UZH Angehörige. SWITCHdrive kann auf den eigenen Rechnern (PC, Linux, Mac, iOS, Android) installiert werden. Danach werden die Dateien auf allen Rechnern synchronisiert.

Mit SWITCHdrive können Dateien und Ordner einfach mit dem Rest der Welt geteilt werden.

#### OneDrive – onedrive.live.com

Mit der University Subskription von «Office 365» bekommst du kostenlos 100GB Speicherplatz in der OneDrive Cloud.

### Google Drive – drive.google.com

15 GB kostenlosen Speicherplatz im Internet. Google Docs können erstellt und gemeinsam bearbeitet werden.

#### tresorit – tresorit.com

500GB für ca. Fr 120/Jahr.

Schweizer Datenschutz

Arbeitet nach dem «Zero-Knowledge» Prinzip, d.h. die Daten werden auf deinem Computer bereits verschlüsselt und sind deshalb selbst für den Cloud-Betreiber nicht einsehbar.

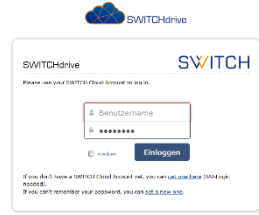

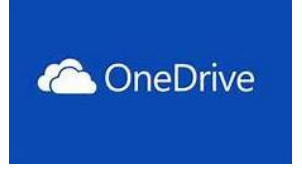

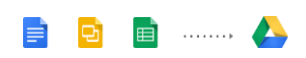

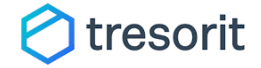